# УДК 004

ż

### **Реализация волнового эффекта при наведении на изображение с помощью CSS**

*Маринчук Александр Сергеевич Приамурский государственный университет им. Шолом-Алейхема Студент*

### **Аннотация**

В данной статье описан процесс реализации волнового эффекта при наведении на изображение с помощью CSS и html. Рассмотрены псевдокласс hover и свойство background-attachment, позволяющие в совокупности создать эффект волны. Данная анимация реализуется достаточно просто и выглядит эстетично, что поможет привлечь пользователей на сайт. **Ключевые слова:** анимация, CSS, волновой эффект, дизайн, html.

# **Implementing a wave effect when hovering over an image using CSS**

*Marinchuk Alexander Sergeevich Sholom-Aleichem Priamursky State University Student*

# **Abstract**

This article describes the process of implementing the wave effect when hovering over an image using CSS, as well as html. The pseudo-class hover and the background-attachment property are considered, which together allow creating a wave effect. This animation is implemented quite simply and looks aesthetically pleasing, which will help attract users to site.

**Keywords:** animation, CSS, wave effect, design, html.

# **1. Введение**

### **1.1 Актуальность исследования**

Создание различных анимаций стало неотъемлемой частью жизни любого программиста, который заинтересован в изучении css, javascript или других языках, позволяющих реализовать эффект движения чего-либо. Правильно выбранная анимация помогает продвигать целые сайты компаний, заставляя перейти по красочной и движущейся кнопке или изображению. Также анимации могут быть полезны в обучении, помогая людям правильно понять мысль, которую до них хотел донести преподаватель или учитель.

Применение анимаций ограничивается только рамками фантазии людей и на сегодняшний день трудно представить рекламу продукта или какой-либо услуги на сайте без использования анимации.

### **1.2 Обзор исследований**

В исследовании P. Garaizar и других проанализирована декларативная анимация на основе CSS и сделаны выводы насчет производительности при использовании html 5[1]. В своей работе M.J.Collins показывает процесс создания анимации без использования JavaScript. Для анимации предлагается использовать чистый CSS [2]. В статье Т.А.Петровской и других рассматривается задача адаптивной верстки web-страниц при помощи CSSфреймворка Bootstrap 3, а также анализируются достоинства и недостатки данного решения [3]. Ж.Б.Эрдынеев и А.А.Тонхоноева рассмотрели способы создания эффектов оформления текста с помощью CSS [4]. В исследовании С.В.Радионова представлена реализация красивой, анимированной кнопки для веб-сайта, используя таблицы стилей CSS и препроцессор Sass [5]. В работе Л.И.Мустафиной и А.А.Дмитриевской рассмотрены популярные технологии анимирования сайтов, условия их применения и особенности вебанимации [6]. Статья С.И.Горлицкой посвящена развитию опыта использования технологий CSS3 и JavaScript для создания студентамидизайнерами интерактивных инсталляций по произведениям живописи и интерактивных мультимедийных презентаций [7].

#### **1.3 Цель исследования**

Целью данного исследования является описание процесса реализации волнового эффекта при наведении на изображение с помощью CSS.

### **2. Методы исследования**

В данной статье для реализации волнового эффекта будут использованы следующие инструменты: язык разметки html, язык стилей CSS, текстовый редактор Notepad++ и локальный сервер Open Server [8-11].

HTML — стандартизированный язык разметки веб-страниц во Всемирной паутине. Код HTML интерпретируется браузерами; полученная в результате интерпретации страница отображается на экране монитора компьютера или мобильного устройства.

CSS — формальный язык описания внешнего вида документа (вебстраницы), написанного с использованием языка разметки (чаще всего HTML или XHTML). Также может применяться к любым XML-документам, например, к SVG или XUL.

Notepad++ — свободный текстовый редактор с открытым исходным кодом для Windows с подсветкой синтаксиса, разметки, а также языков описания аппаратуры VHDL и Verilog.

Open Server — это портативная серверная платформа и программная среда, созданная специально для веб-разработчиков с учётом их рекомендаций и пожеланий.

### **3. Результаты исследования**

В результате исследования должна получиться страница с фотографией, проводя по которой мышью будет создаваться визуальный

эффект волны. То есть сквозь переднее изображение будет просвечиваться заднее с небольшой задержкой при убирании курсора.

Перед началом реализации волнового эффекта следует найти подходящие фотографии и присвоить им имена image1 и image2. Для примера возьмем картинки леса в разные времена года (Рис. 1-2).

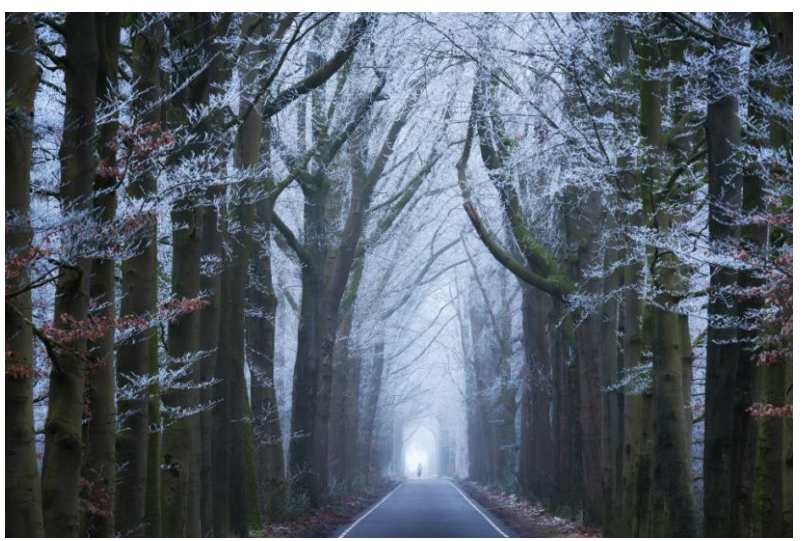

Рисунок 1 – Вид фотографии image1

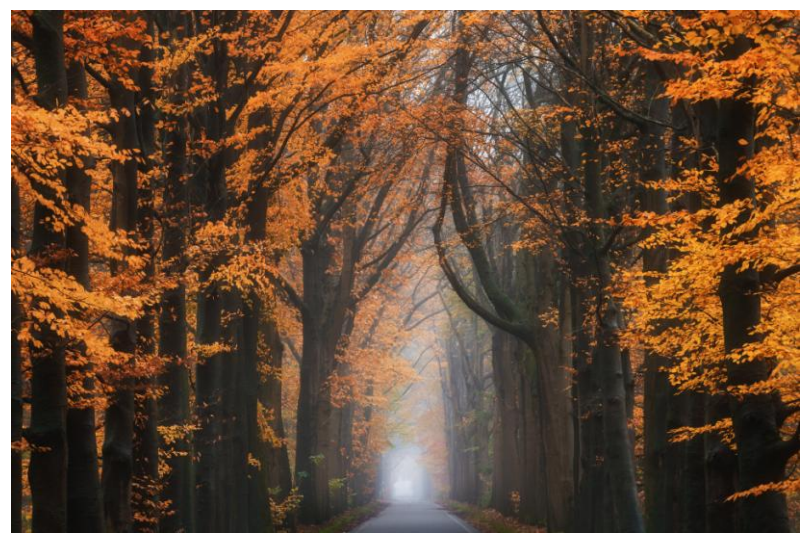

Рисунок 2 – Вид фотографии image2

Далее создадим новую папку в каталоге domains программы Open Server и добавим туда файл index.html. С помощью редактора Notepad++ в начале пропишем стандартные настройки страницы, зададим заголовок, подключим файл со стилями, создадим div блоки с классами wrapper, main, main title и overlay. Количество div блоков с классом overlay при этом будет равно 50 (Рис. 3).

Постулат. 2021. №1 **ISSN** 2414-4487

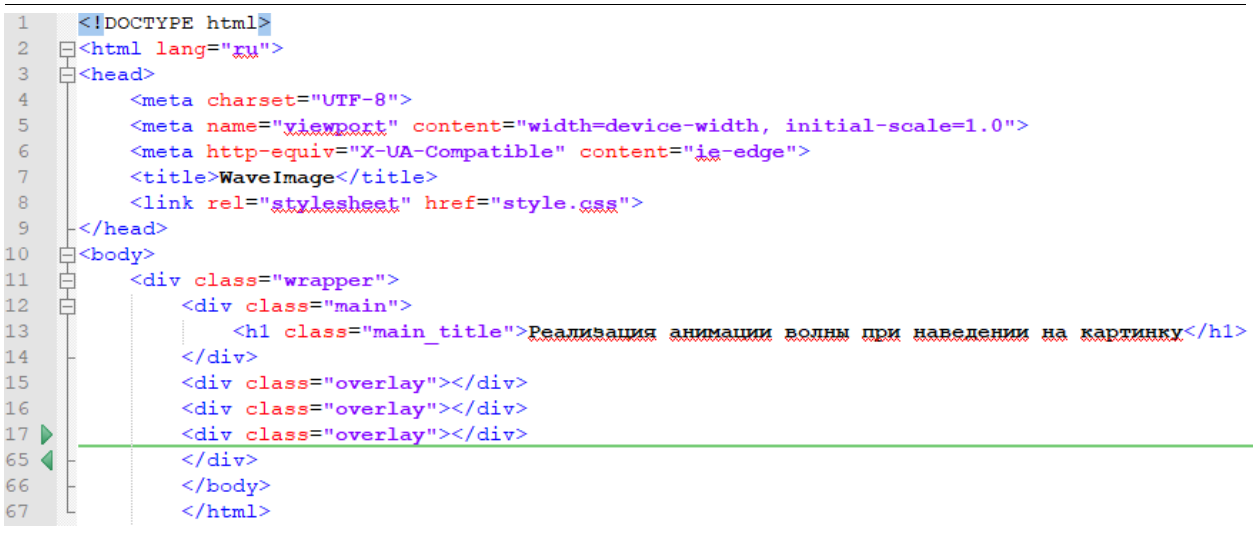

Рисунок 3 – Код главной html страницы

Следующим шагом будет написание CSS кода для оформления классов div блоков. Создаем файл style.css в этой же папке и задаем стиль для классов wrapper, main и main\_title как на рисунке 4 (Рис. 4). Для класса main изображение image2 будет фоном, которое с помощью свойства backgroundsize: cover растянется на всю страницу. Также с помощью свойства z-index расположим данный класс на заднем фоне. Для надписи в заголовке установим настройки текста: цвет, размер, шрифт.

```
1 \quad \Box^*2^{\circ}padding: 0;
 3 -maxain: 0:box-sizing: border-box;
 4 -\frac{1}{5} \downarrow6 \quad \Box.wrapper{
      display: flex;
 7 -8 -height: 100vh;
\begin{array}{c} 8 \\ 9 \\ 10 \\ 11 \end{array}position: relative;
10<sup>°</sup>11 \Box. main{
12 display: flex;<br>13 justify-conten
           justify-content: center;<br>align-items: center;
14 -position: absolute;<br>left: 0;
15 -16top: 0;17 -18 -width: 100%;
19 -height: 100%;
20 -background: url(./image2.jpg) no-repeat center;
21 -background-size: cover;
           z-index: 3;
22 -\Box23
24 日.main_title{
25 -\overline{\phantom{a}} color: #fff;
            font-size: 52px;
26
27
           font-family: 'Arial';
\frac{1}{28} \frac{1}{2}
```
Рисунок  $4 - CSS$  код классов wrapper, main  $u$  main title

Последним шагом будет описание класса overlay, ширина которого высчитывается делением общей ширины страницы, которая равна 100%, на

общее количество блоков равное 50. Данный класс располагаем на переднем плане с помощью свойства z-index, устанавливаем фоновое изображение с именем image1, задаем свойству background –attachment значение fixed, чтобы изображение адекватно отображалось на странице. Также ставим возвращение к переднему плану при убирании курсора с блока с помощью свойства transition равным 1,2 секунды. При наведении на div блок с классом overlay будем делать его прозрачным, чтобы можно было увидеть изображение с заднего плана с помощью псевдокласса hover (Рис. 5).

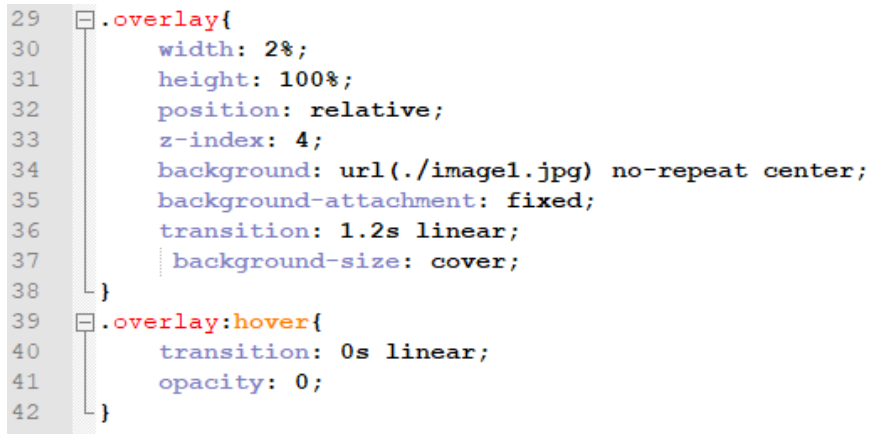

Рисунок 5 – Код класса overlay

Запустим Open Server и откроем нужный сайт (Рис. 6). Посмотрим как выглядит окончательный вид главной страницы с волновым эффектом (Рис. 7).

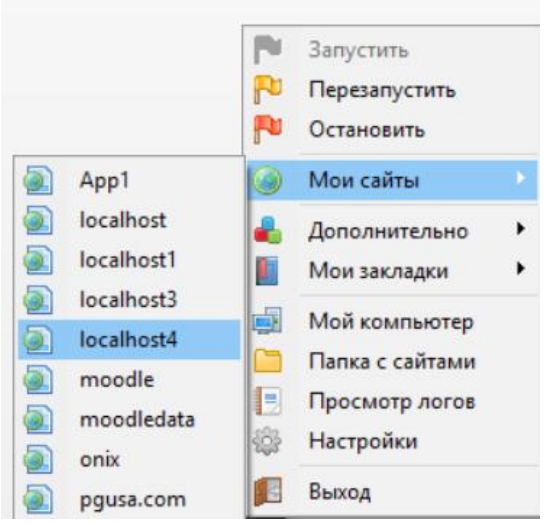

Рисунок 6 – Открытие сайта

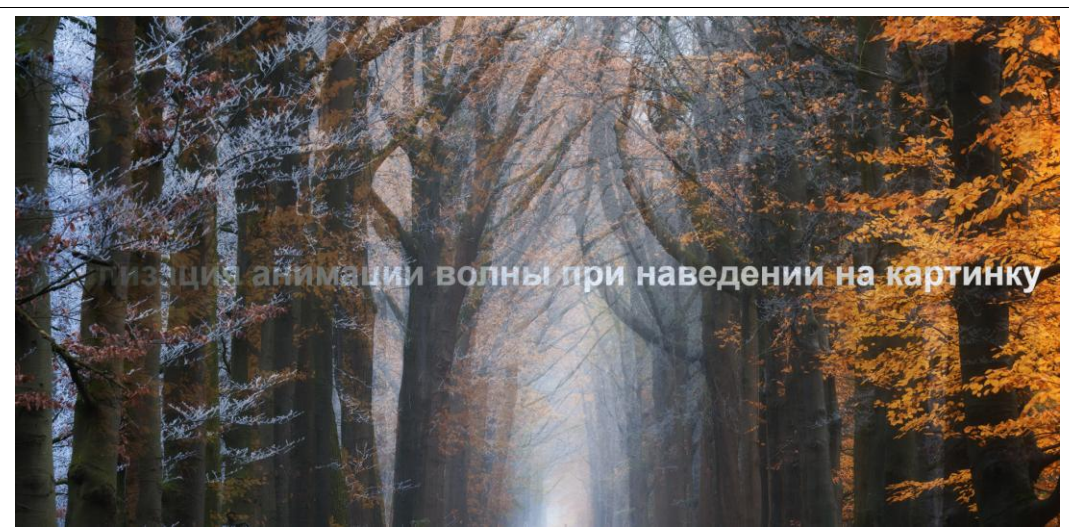

Рисунок 7 – Вид главной страницы

Именно для создания волнового эффекта потребовалось создавать 50 div блоков, которые делят страницу на 50 вертикальных полос. При наведении на блок он становится прозрачным и становится видно заднее изображение и текст, а при убирании курсора с задержкой возвращается передний фон.

#### **4. Выводы**

В рамках данного исследования описан процесс реализации волнового эффекта при наведении на изображение с помощью CSS и html. Рассмотрены псевдокласс hover и свойство background-attachment, позволяющие в совокупности создать эффект волны. Также рассмотрены особенности языков CSS и html, инструменты Notepad++ и Open Server.

### **Библиографический список**

- 1. Garaizar P., Vadillo M. A., López-de-Ipiña D. Presentation accuracy of the web revisited: Animation methods in the HTML5 era //PLoS One. 2014. Т. 9. №. 10. С. e109812.
- 2. Collins M. J. Animation and Transforms //Pro HTML5 with CSS, JavaScript, and Multimedia. Apress, Berkeley, CA, 2017. С. 287-303.
- 3. Петровская Т. А., Левшин Д. А., Громов А. Ю. Адаптивная верстка webстраниц //Методы и средства обработки и хранения информации. 2018. С. 43-46.
- 4. Эрдынеев Ж. Б., Тонхоноева А. А. Эффекты оформления текста с помощью CSS //Информационные системы и технологии в образовании, науке и бизнесе. 2019. С. 107-112.
- 5. Радионов С. В. Создание анимированного поля ввода HTML средствами CSS и Sass // Постулат. 2019. №. 8.
- 6. Мустафина Л. И., Дмитриевская А. А. Анимации в веб-дизайне: Современное состояние, возможности применения // Альманах научных работ молодых ученых Университета ИТМО. 2017. С. 170-172.

- 7. Горлицкая С. И. Развитие идей CSS3 в качестве инструментов для создания интерактивных мультимедийных анимационных инсталляций // Международная ассамблея анимации-2018. 2018. С. 32-39.
- 8. HTML URL: https://ru.wikipedia.org/wiki/HTML (дата обращения: 18.01.2021).
- 9. CSS URL: https://ru.wikipedia.org/wiki/CSS (дата обращения: 18.01.2021).
- 10.Notepad++ URL: https://ru.wikipedia.org/wiki/Notepad++ (дата обращения: 18.01.2021).
- 11.Open Server URL: https://ospanel.io/ (дата обращения: 18.01.2021).